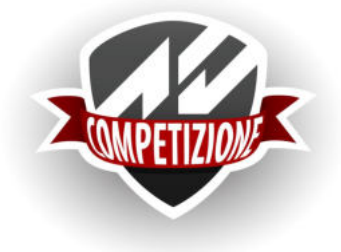

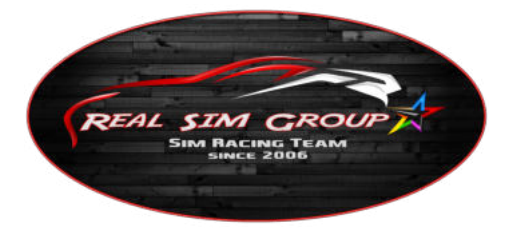

## **Fahrzeug Setup**

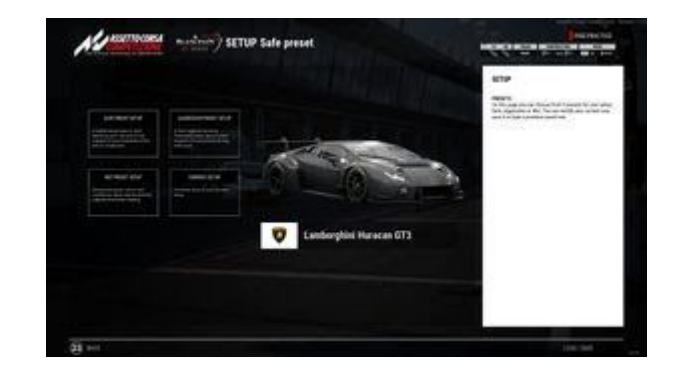

**Wahl eines vorgefertigten Setups** 

**Du hast die Wahl zwischen voreingestellten Setups oder kannst direkt zum aktuellen Setup wechseln:** 

- **1. Sicheres Preset Setup**
- **2. Aggressives Preset Setup**
- **3. Regen Preset Setup**
- **4. Aktuelles Setup**

## **Reifen**

**Reifendrücke** 

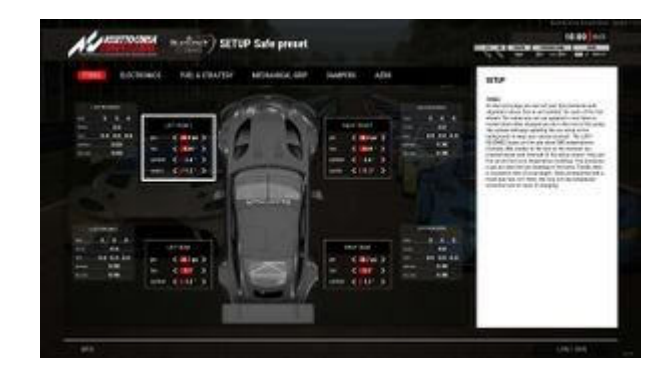

**Die aktuellen Psi-Werte werden in der Reifen-App angezeigt. Zusätzlich wird durch die unterschiedlichen Höhen, an den drei großen Balken die Unterschiede in den drei Reifen Zonen dargestellt. An den Vorderrädern oben und an den Hinterrädern unten.** 

- *fahre ca. 10 Runden und beobachte den Reifendruck. Am besten nach Abschluss von Kurven und am Ende der längsten Geraden.*
- *gute Werte sind bei trockener Fahrbahn 28,0 28,5 psi und bei Regen oder kaltem Wetter ~ 30 psi*
- *die Standardeinstellungen ergeben normalerweise niedrigere Werte. Erhöhe die Werte im Reifen-Setup-Menü, um diesen Unterschied auszugleichen.*
- *fahre jetzt noch einmal ein paar Runden und beobachte weiter die Psi-Werte*

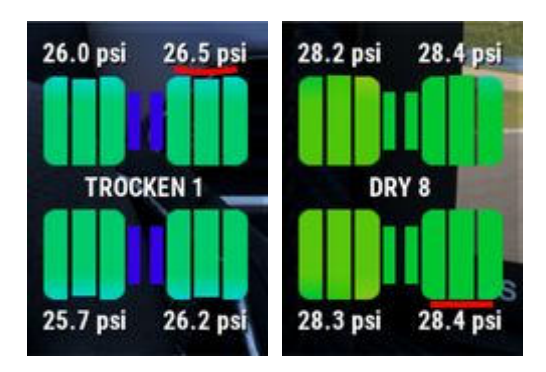

#### **Reifentemperaturen**

**In der Reifen-App werden die drei Temperaturzonen (OMI bzw. IMO) durch drei Balken visualisiert. Ihre Farbflächen ändert sich je nach Temperatur. Türkis - Blau - Hellgrün - Grün - Orange - Rot. Die Temperaturwerte sehen Sie entweder im Cockpit (je nach Fahrzeugtyp) oder im Setup-Menü.** 

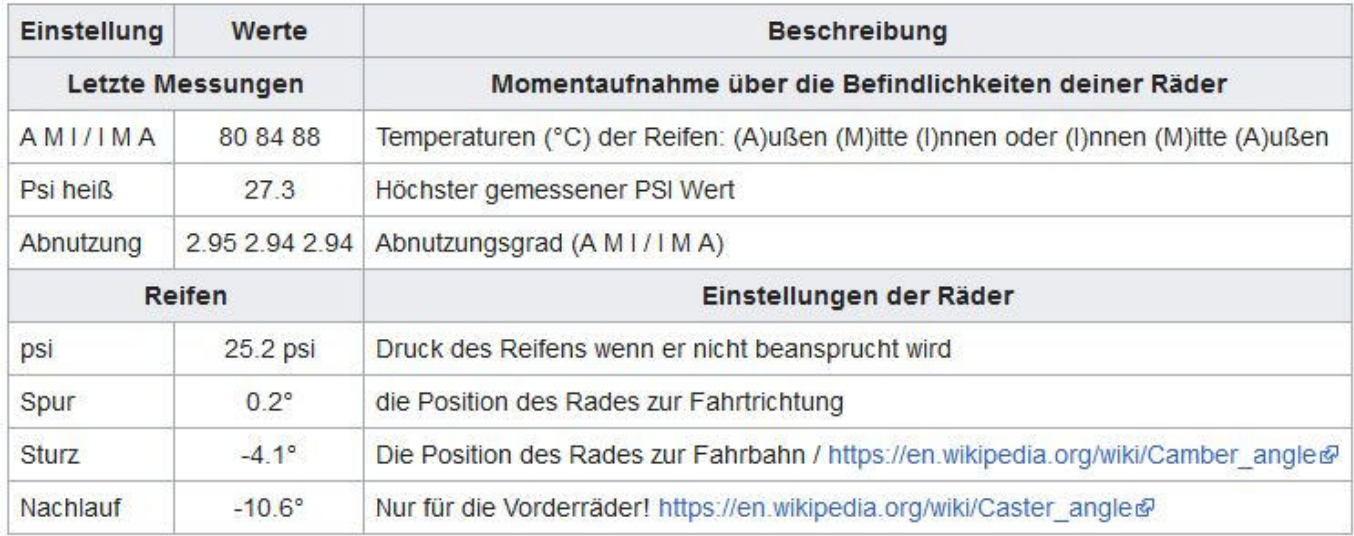

## **Elektronik**

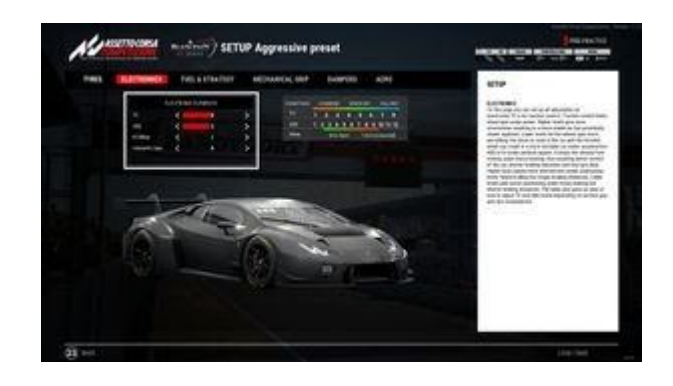

#### **Aktuelles Setup / TAB Eletronik**

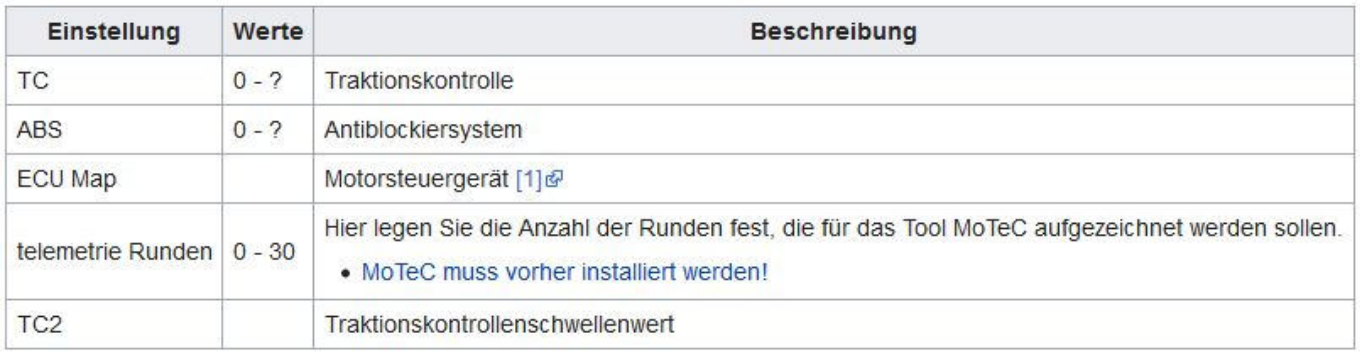

# **Kraftstoff und Strategie**

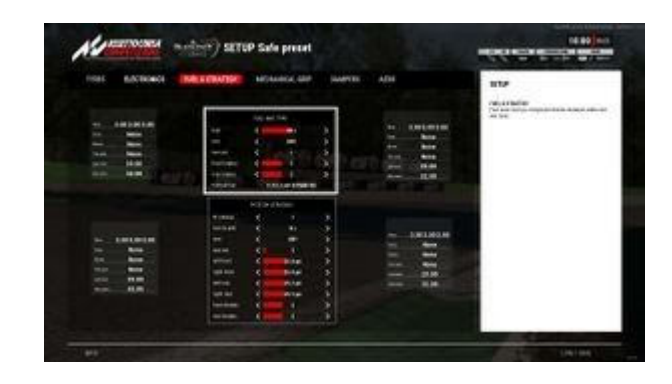

**Aktuelles Setup / TAB Kraftstoff und Strategie** 

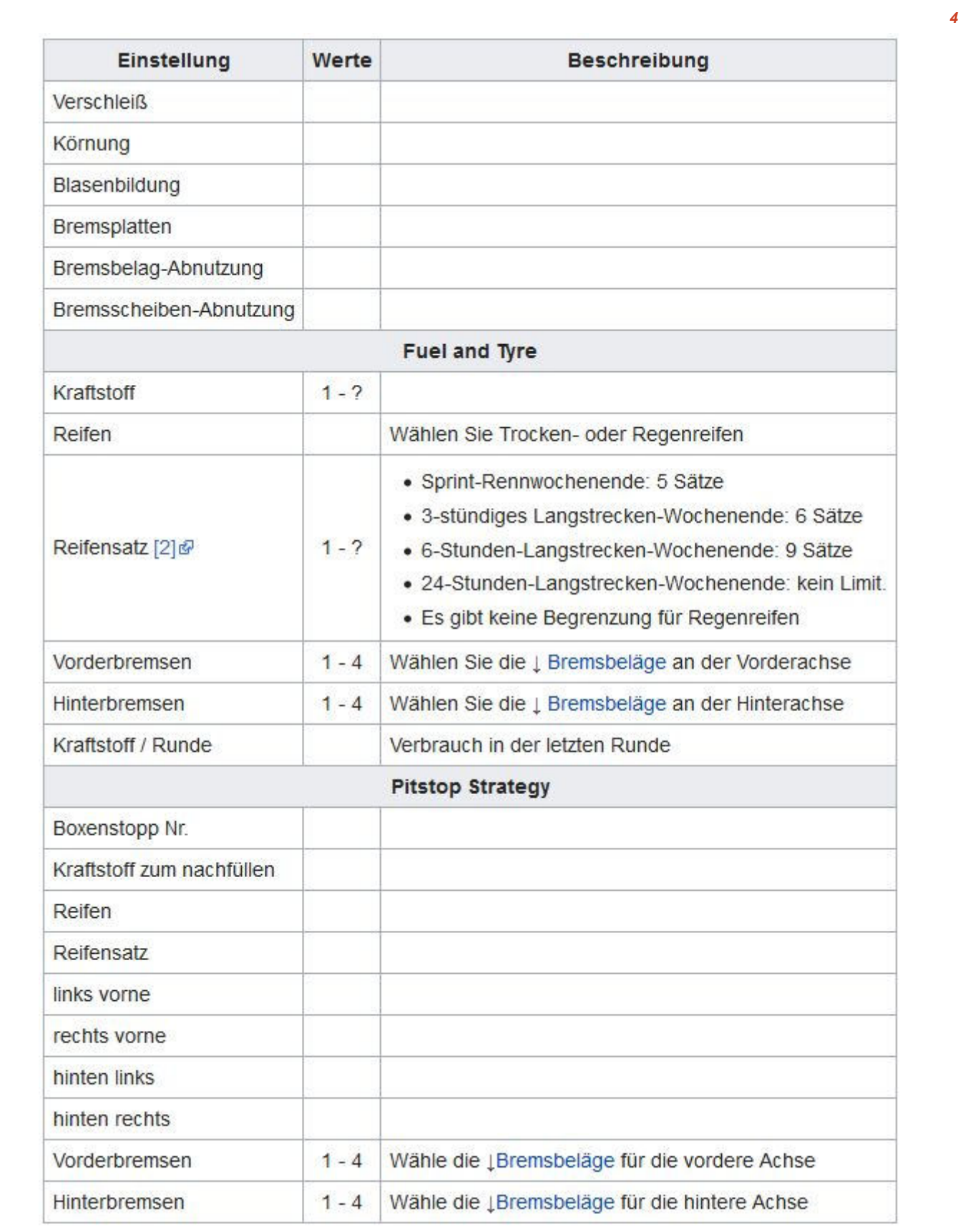

## **Bremsbeläge**

- **1 Sehr aggressiver Reibungskoeffizient, maximale Bremsleistung, aggressiver Scheiben- und Belagverschleiß. Die Pedalmodulation kann schwierig sein, wenn die Temperatur zu niedrig oder zu niedrig ist. Einsatz in Hotlap- und Qualifying-Sessions, Sprint-Rennen und 3-Stunden-Rennen. Die Verwendung über 3 oder 4 Stunden ist riskant und gefährlich, da sich die Beläge abnutzen, überhitzen und die Linearität des Bremspedalgefühls verlieren.**
- **2 Sehr guter Reibungskoeffizient, sehr gute Bremsleistung, guter Scheiben- und Belagverschleiß. Pedalmodulation fast immer gut und linear, gutes Feedback bei Überhitzung und allmählichen Verschleiß. Perfekt für Langstreckenrennen, kann aber auch in Hotlaps, Qualifyings und Sprintrennen eingesetzt werden, da es an Leistung verliert und die Bremsmodulation und Vorhersagbarkeit wiederherstellt. Die Standardeinstellung für Langstreckenrennen ist 12 Stunden und mit ein wenig Sorgfalt auch 24 Stunden. Überhitzt auch und verliert die Linearität des Bremspedals Gefühls, wenn es abgenutzt ist, aber auf vorhersehbare Weise und nach viel längeren Pausen. Wegen der geringeren Reibung könnten Sie möglicherweise kleinere Bremskanäle verwenden.**
- **3 Moderater Reibungskoeffizient, Bremszonen können bei trockenem, sehr moderatem Scheibenund Belagverschleiß länger sein. Hervorragende Pedalmodulation auch bei kalten Umgebungsbedingungen, sehr lineares Pedal Feedback. Hervorragende Wahl für nasse Bedingungen und sehr lange Langstreckenrennen. Sehr vorhersehbarer und einfach zu modulierender Bremsbelag. Wegen der geringeren Reibung sollten Sie kleinere Bremskanäle verwenden.**
- **4 extrem aggressiver Friktionskoeffizient. Maximale Bremsleistung, extrem aggressiver Scheiben- und Belagverschleiß, schlechte Kälteleistung. Dies ist ein Sprint-Race-Pad, das ungefähr eine Stunde dauern kann, aber ein schlechteres Pedalgefühl, eine schlechtere Leistung und eine Überhitzung gegen Ende des einstündigen Stints aufweist. Diese Bremsbeläge werden nicht für Langstreckenrennen verwendet, sondern zu Demonstrationszwecken mitgeliefert.**

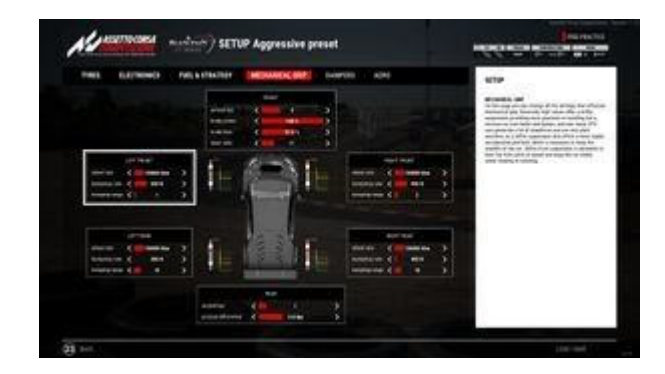

### **Mechanischer Grip**

**Aktuelles Setup / TAB Mechanischer Grip** 

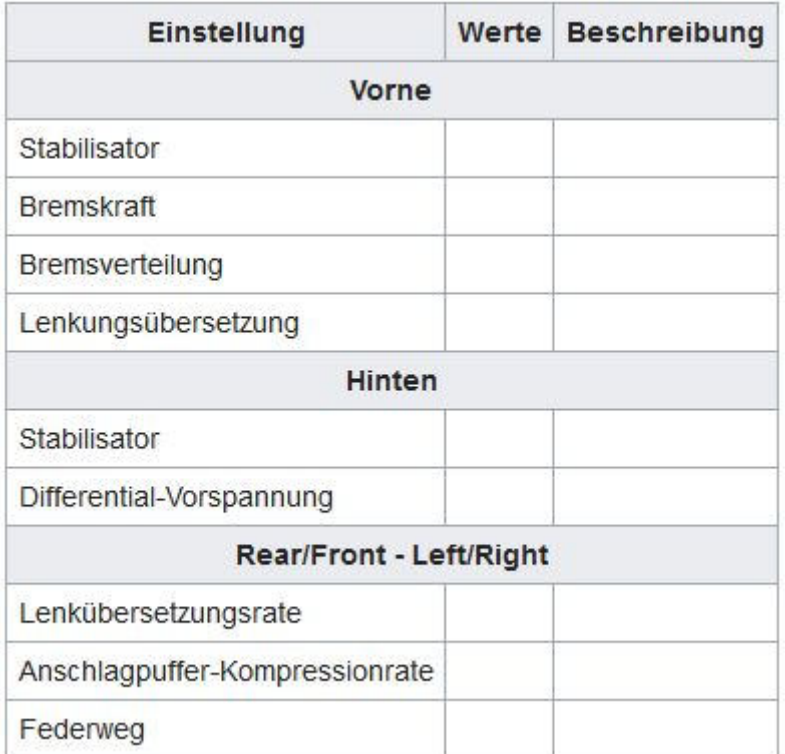

# **Stoßdämpfer**

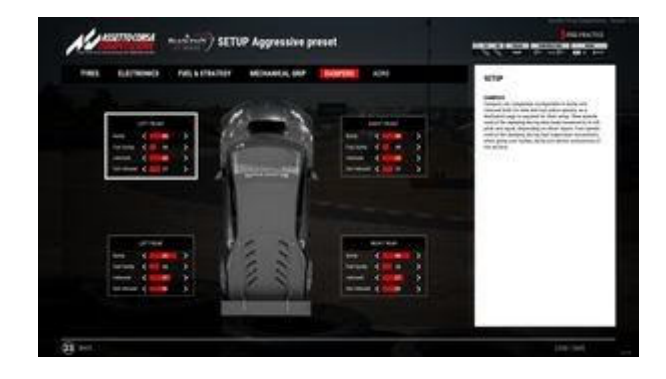

**Aktuelles Setup / TAB Stoßdämpfer** 

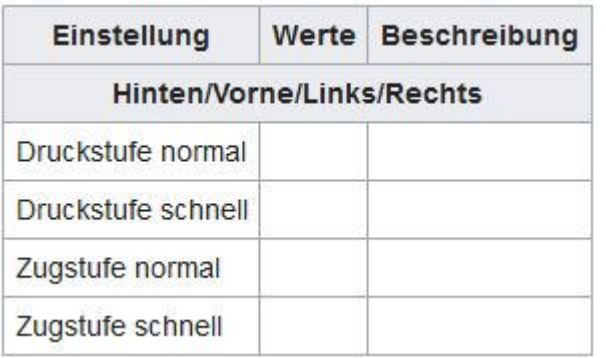

# **Spoiler**

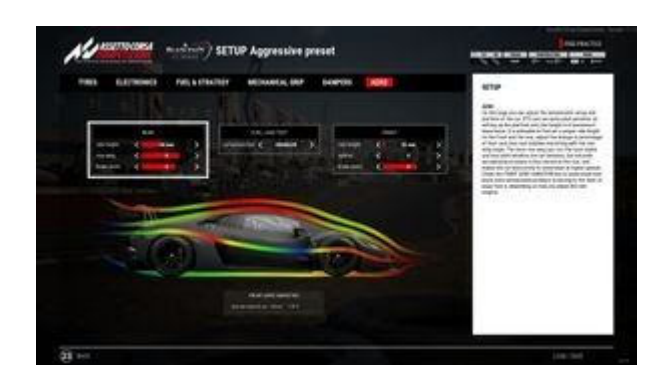

**Aktuelles Setup / TAB Spoiler** 

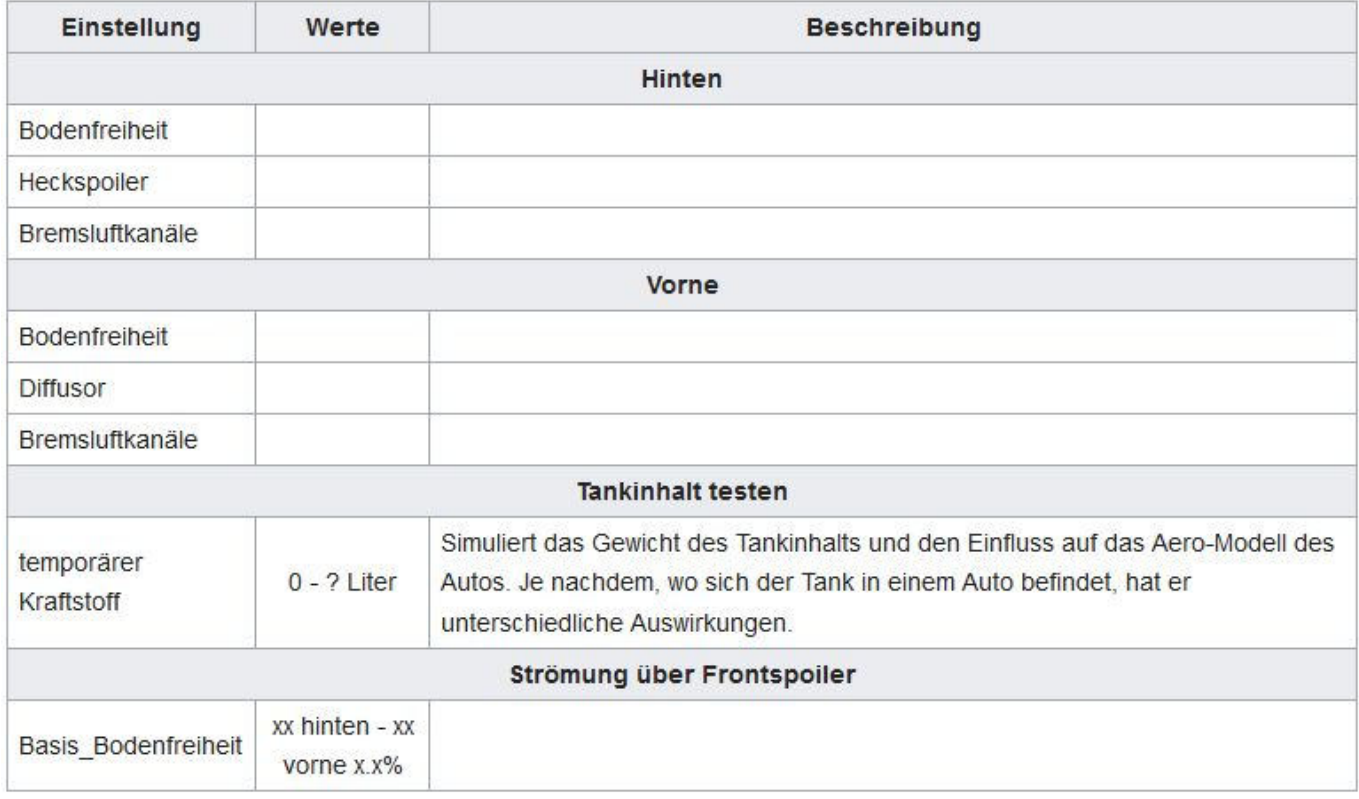

## **Rennstart Prozeduren**

**In ACC kann ein Serveradministrator drei verschiedene Methoden für den Rennstart angeben (→ [Serverkonfiguration/settings.json](https://www.acc-wiki.info/wiki/Server_Configuration/de#settings.json)) und ob eine kurze oder eine vollständige Formation Runde stattfinden soll.** 

#### **mit Fahrer Widget**

**Jeder Fahrer wird von einem Widget durch den Start des Rennens geführt. Der Fahrer muss hier immer versuchen, auf der grünen Skala zu bleiben. Zuerst im Einzelpfeil mit 90 km/h, dann im Doppelpfeil mit 60 km/h.** 

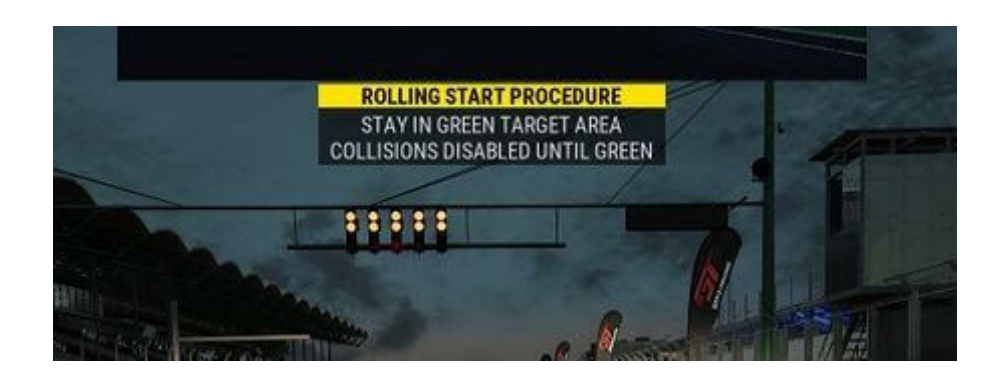

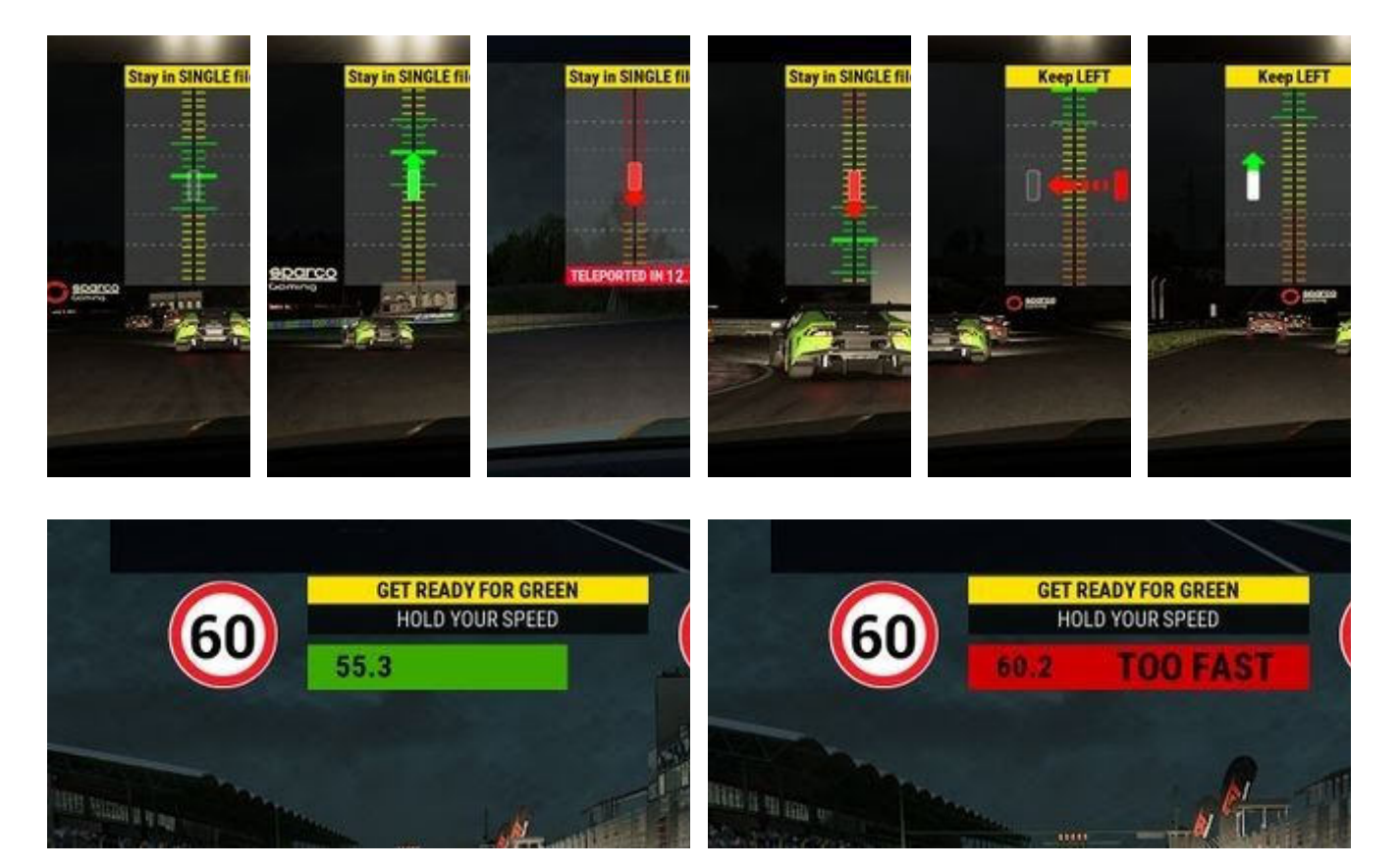

- **30 Sekunden vor dem Ende des Countdowns kann man auf "Fahren" drücken. Tanken nicht vergessen!**
- **jetzt können sie ihr Fahrzeug starten, aber noch kein Gang einlegen**
- **nach Ablauf des Countdowns wird noch mal kurz eine Warnung angezeigt**
- **der Pole-Setter startet als Erster und alle anderen Fahrzeuge werden nun nacheinander entsperrt und dessen Fahrer können den 1. Gang einlegen und losfahren. - Hinweis: Geister-Fahrzeuge - Kollisionen sind nicht möglich**
- **jedem Fahrer wird nun ein Widget eingeblendet und man wird aufgefordert, bei einer...** 
	- **kurzen Formations-runde im Doppel-Pfeil zu fahren.**
	- **langen Formations-runde im Einzel-Pfeil ( im "Gänsemarsch" ) und ab einen bestimmten Punkt im Doppel-Pfeil zu fahren**
- **Indem man sich immer in der grün gefärbten Skala des Widget aufhält, ist man immer in der richtigen Startposition**
- **kurz vor dem Start wird dir eindringlich mitgeteilt, dass man nicht über 60 km/h fahren darf**
- **für zu schnelles Fahren und nicht einhalten der Startposition werden Durchfahrt-Strafen vergeben**

### **Alter Modus**

- **30 Sekunden vor dem Ende des Countdowns kann man in das Fahrzeug wechseln**
- **jetzt können sie ihr Fahrzeug starten, aber noch kein Gang einlegen**
- **nach Ablauf des Countdowns werden alle Fahrzeuge freigegeben**
- **jeder kann den Motor starten und losfahren Hinweis: Kollisionen sind möglich**
- **bei 90 km/h werden die Fahrzeuge gedrosselt**
- **jeder Fahrer muss seine Position, ohne Hilfe, selbständig halten. Was immer zu Problemen führt.**
- **hier gibt es keine Strafen für falsches Verhalten**

### **Freier Modus**

**Zu Beginn des Rennens werden nur die Ampeln angezeigt. Dies ist interessant für Ligen, die ihre eigene Renn Aufsicht haben.** 

### **Boxenstopp**

**Ein Boxenstopp, um fehlendes Benzin nachzutanken oder um Schäden zu reparieren, ist im Training, Qualifikation und Rennen möglich. Ein Fahrer kann seine Boxenstopp-Strategie im Fahrzeug-Setup festlegen und während der Fahrt im Multifunktionsdisplay (MFD, EINFG-Taste) verändern. Bei einem Rennen ohne Pflicht-Boxenstopp wird die Boxengasse geöffnet, wenn der Führende des Rennens die erste Runde beendet hat. In der Mitte des unteren Bildschirmbereichs wird die Meldung der Rennleitung eingeblendet: "RCTL Pit Lane is open"** 

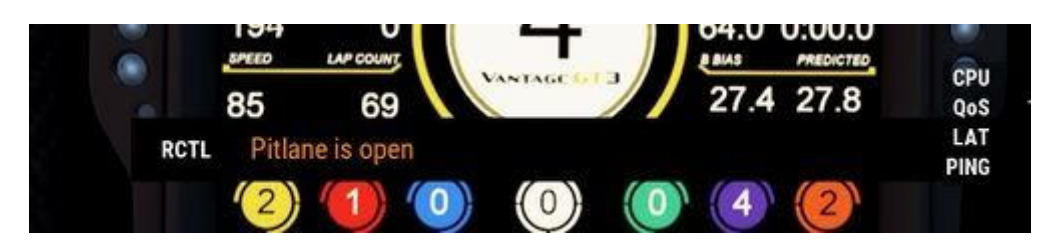

#### **Servereinstellungen dafür, siehe dort: →[eventRules.json](https://www.acc-wiki.info/wiki/Server_Configuration/de#eventRules.json)**

### **Pflicht-Boxenstopp**

- **Variante 1: Pflicht-Boxenstopp während des gesamten Rennens möglich.**
- **Variante 2: Pflicht-Boxenstopp ist zeitlich begrenzt. (Boxenstopp zur Behebung von Schäden immer möglich !)**
- **Beispiel: Race: 18 min / Zeitfenster: 6min = von 6. Minute bis 12. Minute**

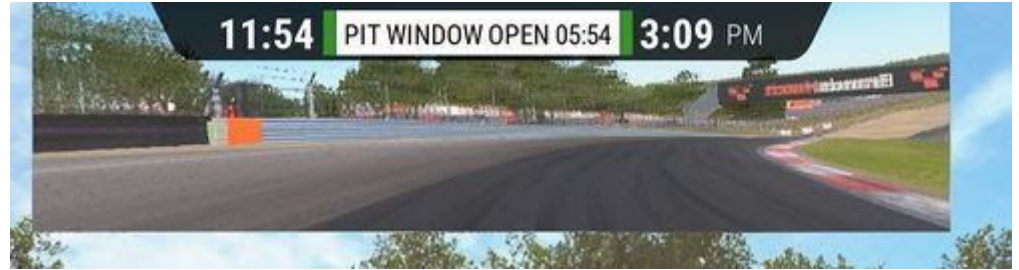

- **● ● Was kann für einen Pflichtboxenstopp erforderlich sein?** 
	- **auftanken**
	- **Räder wechseln**
	- **Fahrerwechsel**

**Servereinstellungen dafür, siehe dort: →[eventRules.json](https://www.acc-wiki.info/wiki/Server_Configuration/de#eventRules.json)** 

**Fahrerwechsel** 

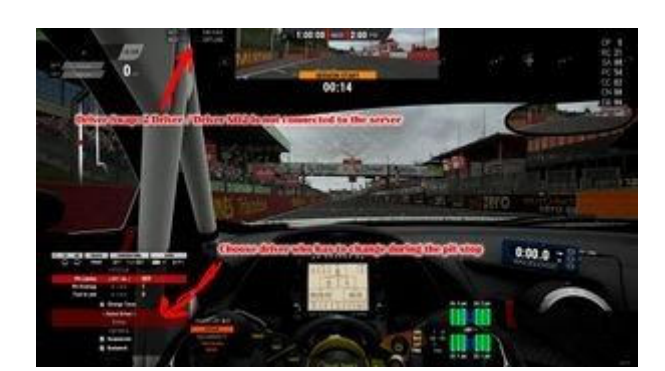

### **(im MP: Das Tauschen der Fahrer funktioniert, aber das Bedienen ist nicht intuitiv und fehlerhaft! Zuletzt getestet am: 17.11.2019 ACCv1.1.2)**

**Boxenstopp / Fahrerwechsel** 

**Mehrere Fahrer ( in der realen Blancpain: 2-4 ) können ein Team bilden. Alle Fahrer können sich auf dem Server befinden. Die wartenden Fahrer gelten nicht als Zuschauer im Sinne vom →[Zuschauer Modus](https://www.acc-wiki.info/wiki/Server_Configuration/de#Zuschauer_erlauben).** 

**Auf der Seite "Pitstop" im ( M )ulti( F )unktions( D )isplay ( mit Taste "EINFG" ) kann der Fahrer einen Fahrertausch zuweisen, der beim nächsten Boxenstopp automatisch ausgeführt wird.** 

**In einer Training- oder Qualifikation-Session, können Fahrer eines Teams, während sich das Auto in der Boxengasse befindet, einen Fahrertausch durch einen Chat-Befehl herbeiführen. Verwenden Sie einfach den Chat-Befehl und geben dazu den Platz im Team-Widget ein. Zum Beispiel bei "&swap 1" wird vom Fahrenden auf den Fahrer gewechselt der an erster Stelle steht. Der wartende Fahrer muss sich auf dem Server befinden.**